# **DELLTM Inspiron 15 3000 Series**

**Кратко ръководство на потребителя**

### **ПОДГОТОВКА ЗА РАБОТА**

**1. Свържете захранващия адаптер и включете компютъра от бутона**

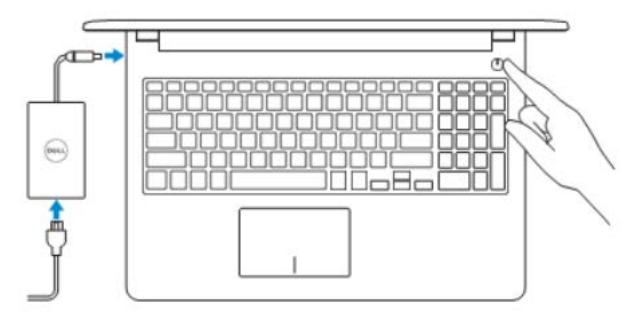

**2. Завършване конфигурирането на операционна система Windows**

*Активирайте актуализациите на Dell*

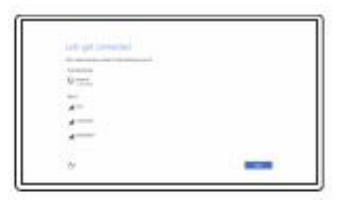

*Свържете се към вашата мрежа*

**Забележка:** Ако се свързвате към защитена безжична мрежа, въведете паролата за мрежата при запитване

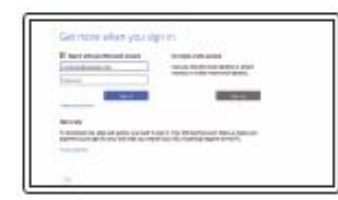

*Влезте във вашия Microsoft акаунт или си създайте локален акаунт*

## **Намерете Dell apps в Windows**

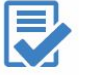

**Регистрирайте вашия продукт**

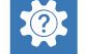

**Dell Help & Support (Помощ и поддръжка)**

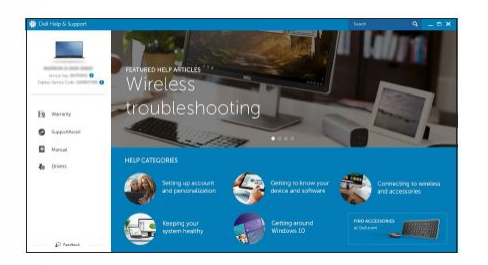

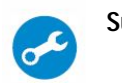

**SupportAssist Проверете и актуализирайте вашия компютър**

#### *Linux Ubuntu*

*Следвайте инструкциите на екрана за да завършите конфигурацията.*

*Поддръжка на продукта – Dell.com/support Ръководства - Dell.com/support/manuals Поддръжка за Windows - Dell.com/support/windows Поддръжка за Linux - Dell.com/support/linux Свържете се с Dell - Dell.com/contactdell*

## **ХАРАКТЕРИСТИКИ**

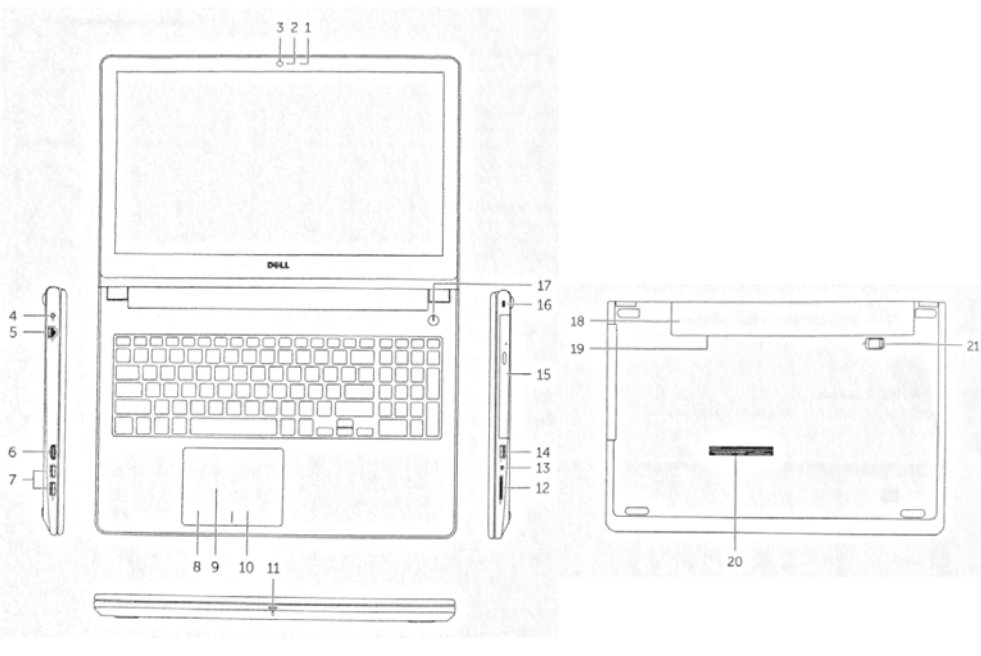

- 14. USB 2.0 порт
- 15. Оптично устройство (опция)
- 16. Слот за кабел против кражба
- 17. Power бутон
- 18. Батерия
- 19. Регулаторен етикет (под батерията)
- 20. Сервизен етикет
- 21. Лост за освобождаване на батерията

## **БЪРЗИ БУТОНИ**

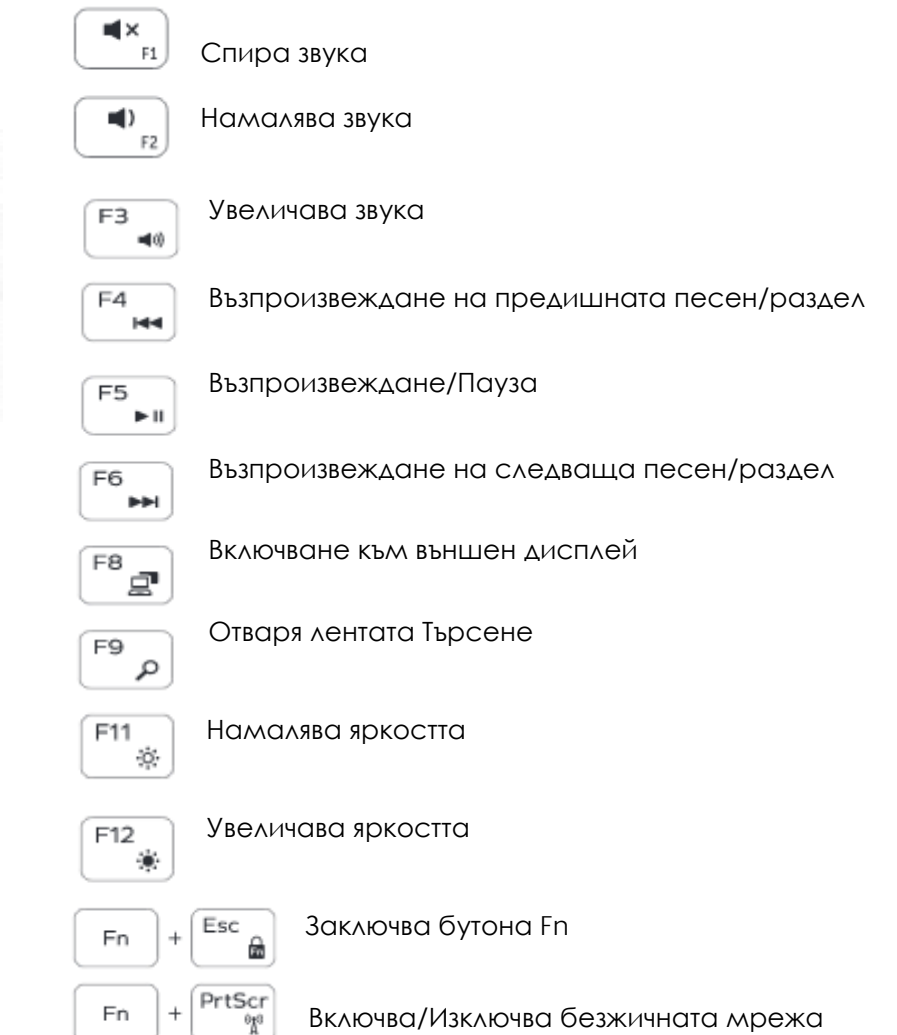

- 1. Микрофон
- 2. Индикатор за състоянието на камерата
- 3. Камера
- 4. Порт за захранване
- 5. Мрежов порт
- 6. HDMI порт
- 7. USB 3.0 порт (2)
- 8. Ляв клик
- 9. Тъчпад
- 10. Десен клик
- 11. Индикатор за състоянието на батерията и захранването/Индикатор за активността на твърдия диск
- 12. Четец на SD карти
- 13.Порт за слушалки

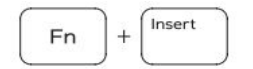

Режим "sleep"

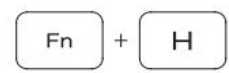

Сменя между индикаторите на батерията и твърдия диск

**3абележка:** За повече информация, вижте Спецификацията на **dell.com/support.**

## **ДОПЪЛНИТЕЛНА ИНФОРМАЦИЯ**

*Допълнителна информация за продукта и декларация за съответствие може да бъде намерена на: [www.polycomp.bg](http://www.polycomp.bg/)*